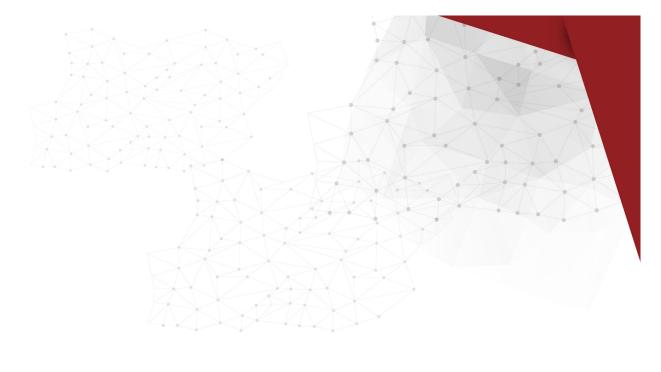

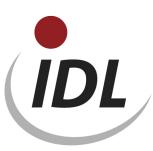

## Batch files for supplement of equity capital development due to IFRS (

13.07.2009 11:35

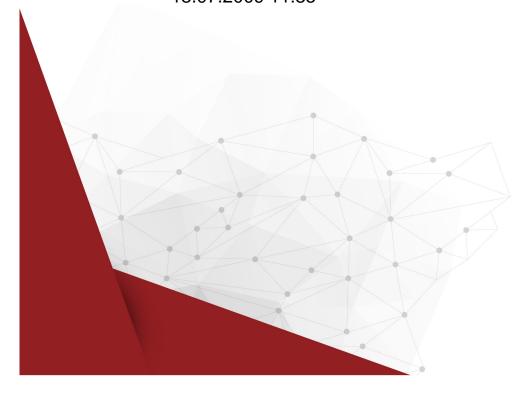

The directory **K\_IFRS-Erweiterung\_Kapitalspiegel** contains files with definitions for an enhanced equity capital transaction development like it is necessary for IFRS. In addition to standard-delivered data separate posting keys (L1 to L6) and report columns (21 to 29) are defined. New posting keys start with prefix 'L', which shouldn't be used by the user yet. Furthermore report column option 'KAPIFR' for display of the enhanced equity capital transaction development incl. the corresponding column descriptions and formulae are contained.

These definitions may be adopted into your database with the aid of import applications. For this purpose copy all contained TXT files from this directory into the directory ...\idl\batch (or another import path specified in the options dialogue) on your local computer. Then, in IDL.KONSIS.FORECAST, call the application IMPORT per click from the menue tree or short word entry, open the branch "Import masterfiles" by mouse click on the '+' symbol, mark the lines for

- Import columns of transaction development,
- Import posting keys,
- Import report column options,
- Import report column descriptions, and
- Import formula lines

and start the action "Run import-file (.TXT)" using the right mouse key. If you have activated the file dialogue (via "Options ...") you just have to accept the proposed files, if you had copied them into the indicated directory.

The imported definitions can be viewed by the applications "Columns of transaction development" (short word SSP), "Posting keys" (BSL), "report column options" (SPO), "report column descriptions" (SPA), and "formula lines" (FED) and also be modified if necessary.

© IDL GmbH Mitte